# Описание и инструкция по взаимодействию и работе с SMART-Q «Модуль оценки качества»

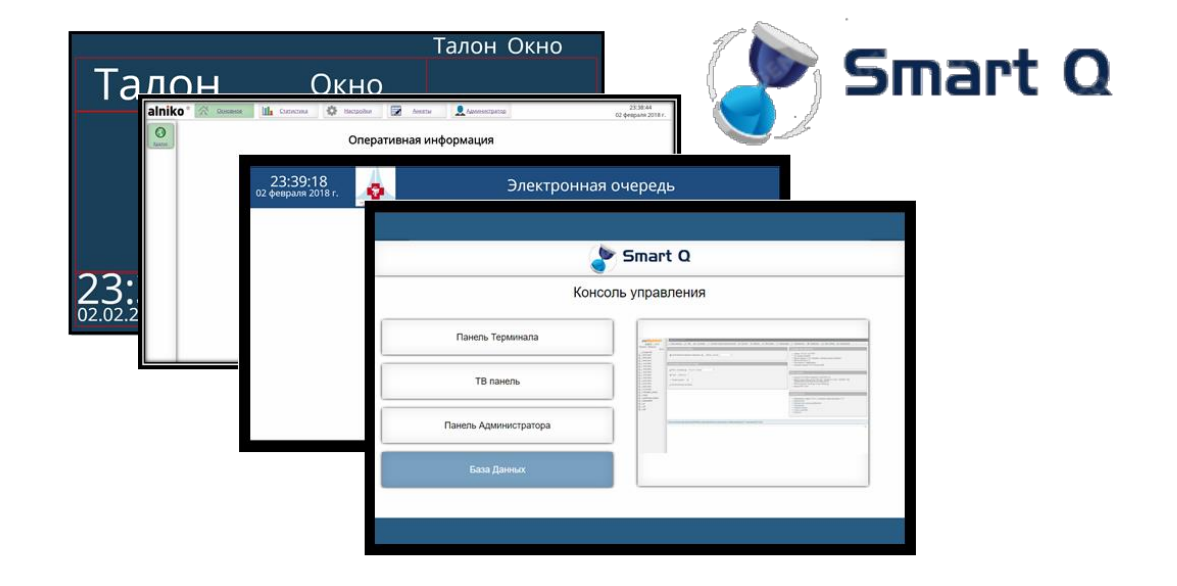

#### **В данном описании предоставляется информация о SMART-Q «Модуль оценки качества» (СОК)**

### **Теоретическая Часть**

### СОК состоит из:

- Аппаратная часть
	- o Планшеты
	- o Устройство Сервер
- Программная часть
	- o ПО для Планшетов
	- o ПО для Сервера

### **Аппаратная часть. Планшеты.**

В качестве устройств для проставления оценки, в СОК могут использоваться планшеты.

На планшеты необходимо установить специальное ПО, задача которого будет заключаться в том, чтобы:

- Заблокировать управление пользователем иных разделов ОС Планшета.
- Поддерживать Планшет во включенном состоянии в ходе работы (заблокирован переход в режим сна).
- Заблокировать возможность изменения уникального идентификатора привязки планшета к рабочему месту.
- Получение, обработка и вывод информации с ПО Сервера.

### **Аппаратная часть. Устройство Сервер.**

Сервером может являться любое устройство ПК. Оно может находиться как внутри локальной сети, так и в облачном решении. Главные критерии при выборе устройства:

- Доступность (для стабильной работы комплекса в целом необходим максимальный аптайм устройства)
- Защищенность (для стабильной работы комплекса необходимо наличие защит от любого вредоносного внешнего воздействия)
- Мощность (для стабильной работы комплекса устройство должно соответствовать минимальным системным требованиям конфигурации оборудования)

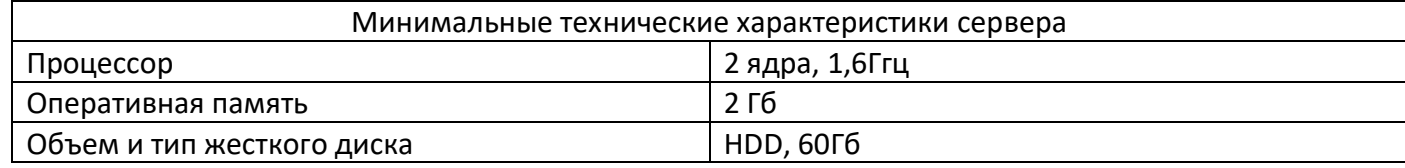

Само устройство Сервер может быть:

- Любой отдельный ПК в локальной сети
- Отдельный физический сервер
- Виртуальный Сервер
- Облачный Сервер
- Совместный режим работы на каком-нибудь ПК выполняющий другие задачи

Определить, какое устройство будет являться «Сервером», должны компетентные сотрудники организации, где будет эксплуатироваться СОК на основе своих возможностей.

### **Архитектура взаимодействия**

Любое устройство использующееся в СОК может использовать разные способы взаимодействия друг с другом:

- Проводная связь: Использование витой пары для коммутации и связи оборудования в сеть организации.
- Беспроводная связь: Использование беспроводных протоколов связи (Например WiFi) для коммутации и связи оборудования в сеть организации.

Режимы работы СОК:

Облачный режим

В этом режиме Серверная часть ПО размещается в облачном сервере, доступ к нему ПО установленное на планшетах получает посредством использования сети интернет.

Автономный режим

В этом режиме Серверная часть ПО размещается в локальном сервере, доступ к нему ПО установленное на планшетах получает посредством использования либо общей либо отдельной изолированной локальной сети организованной специально для СОК.

- o Пример общей сети: это Устройство ПК с установленной на нем Серверной частью ПО и это устройство подключено в общую локальную сеть заказчика. Наличие доступа в сеть интернет на усмотрение организации.
- o Пример изолированной локальной сети: это Устройство ПК с установленной на нем Серверной частью ПО и подключенный к нему роутер для раздачи проводного \ беспроводного доступа к ПО. Наличие доступа в сеть интернет исключено.

Кратко резюмируя, устройства СОК могут работать как в открытой, так и в закрытой локальной сети организации. Доступ в интернет обязателен только при облачном режиме работы, при остальных режимах работы наличие \ отсутствие доступа в сеть интернет не является критерием работы системы.

В основе взаимодействия Устройств и ПО лежит клиент-серверное решение.

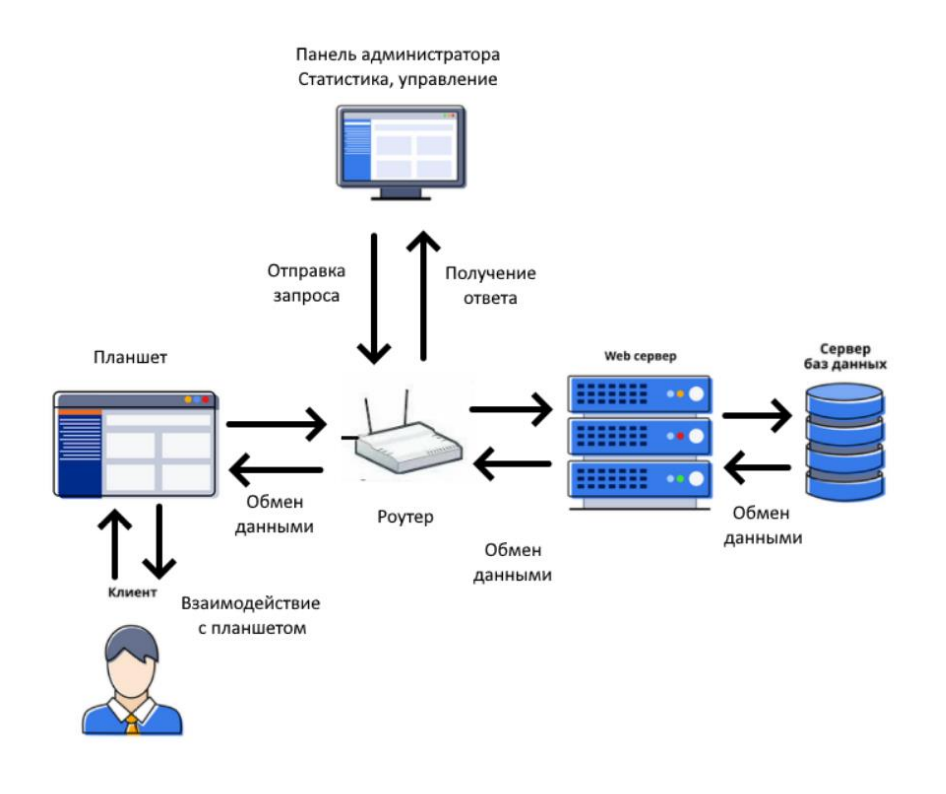

Клиент-серверное решение – это архитектурное решение, при котором клиенты, такие как планшеты с установленным на них ПО, отправляют запросы на устройство являющимся сервером с установленным на нем ПО, который выполняет требуемые операции и возвращает результаты обратно клиенту. Когда используется планшет в качестве клиента и ПК в качестве сервера, то передача и обработка информации между ними происходит по протоколу TCP/IP через локальную сеть.

• Установление связи: Для установления связи между планшетом и сервером, они должны быть подключены к одной сети, например, через Wi-Fi. После этого планшет и ПК могут использовать протоколы связи, такие как TCP/IP, чтобы установить соединение между собой. Когда устройства подключены к одной сети через роутер, каждое устройство получает свой IP-адрес, который используется для идентификации устройства в сети.

• Запрос данных: ПО на планшете может отправить запрос на сервер, например, запрашивая определенные данные (переход между страницами при анкетировании или загрузка стартовой страницы оценки качества) или выполняя определенные операции (проставления оценки или выбор варианта ответа в анкетировании). Запрос может быть отправлен по сети от планшета к серверу с использованием IP-адреса сервера.

• Передача запроса: Запрос от планшета передается по сети к серверу через роутер. Запрос может содержать информацию о требуемых данных или информацию о проделанных операциях.

• Обработка запроса на сервере: сервер принимает запрос от планшета и начинает его обрабатывать. Обработка может включать выполнение определенных операций, доступ к базе данных или другие вычислительные процессы, необходимые для выполнения запроса. Если запрос требует доступа к базе данных, сервер использует PHP для получения и обработки данных хранящихся в БД SQL.

• Получение данных: Если запрос на планшете также требует получения данных с сервера, сервер выполняет соответствующие операции и возвращает результаты в виде ответа. Ответ может содержать данные в формате JSON, HTML или других форматах.

• Передача ответа: Ответ от сервера передается обратно по сети планшету через роутер. Ответ может содержать результаты операции или запрошенные данные.

• Обработка ответа на клиенте: Планшет принимает ответ от сервера и обрабатывает его в соответствии с приложением или задачей, выполняемой на планшете. Это включает разбор полученных данных, проверку статуса ответа, обновление пользовательского интерфейса и другие действия.

• Отображение данных: Если результаты запроса требуется отобразить на планшете, приложение может использовать полученные данные для обновления пользовательского интерфейса. Например, это может быть отображение текста, изображений, таблиц или любого другого контента, возвращенного сервером.

• Дополнительное взаимодействие: ПО на планшете может взаимодействовать с полученными данными или выполнить дополнительные действия, которые будут влиять на последующие запросы к серверу. Например, пользователь может отправить новый запрос на сервер, основанный на предыдущих результатах или внести изменения в данные.

• Повторение процесса: Весь этот процесс повторяется при необходимости отправки новых запросов и получения ответов от сервера.

Клиент-серверная архитектура позволяет планшету использовать вычислительные ресурсы и функциональность сервера, предоставляя более широкий набор возможностей.

Важно отметить, что связь между планшетом и ПК-сервером происходит через роутер. Роутер играет роль маршрутизатора в сети, пересылая пакеты данных между устройствами. Когда планшет отправляет запрос на сервер, пакет данных содержащий запрос упаковывается и направляется через роутер к ПК-серверу, а аналогично, ответ от сервера передается через роутер обратно планшету. Роутер обеспечивает корректную адресацию и маршрутизацию данных, чтобы они достигли назначения безопасно и эффективно.

Важно понимать, что в случае недоступности в локальной сети устройства (Сервера), на котором установлена Серверная часть ПО, ПО установленное на Планшетах работать не будет.

# **Программная часть**

В целом, для корректной работы СОК используются следующие программные решения (чаще всего):

- ОС Windows
- Серверное ПО Smart-Q (Модуль оценки качества)
- ОС Android
- Программа лаунчер на Планшетном ПК

### **ПО для Планшетов**

Для корректной работы, на планшете должно быть установлено необходимое ПО и введены верные данные для работы.

ОС Android является самой распространенной ОС установленная на планшетах, поэтому она рекомендована для использования.

Для корректной работы на планшетах установлено специальное ПО, которое не является стандартным средством ОС и необходимо для следующего:

- Обеспечивает Планшету специальный режим работы (не переходит в режим сна).
- Содержит в себе идентификатор для доступа к ПО установленному на сервере.
- Имеет встроенный браузер с специальными настройками.

Это ПО, запускается до старта основного лаунчера ОС планшета и замещает его собой, с целью ограничить доступ к остальным разделам ОС планшета и наделить Планшет особенными режимами работы устройства в целом.

Для корректной работы планшета в локальной сети, необходимо организовать его подключение либо по проводной (при наличии соответствующего разъема) либо по беспроводной сети (WiFi).

Для подключения к проводной сети, возможно потребуется внесение дополнительных настроек в соответствующем разделе ОС сетевого адаптера.

Для подключения к беспроводной сети, необходимо подключиться к необходимой сети и ввести её пароль.

Далее, необходимо проверить корректность данных доступа к ПО установленному на сервере, а также корректность введенного уникального идентификатора для получения корректной информации с ПО установленного на сервер.

Если все данные были введены верно, то на планшет загрузится информация с сервера, она будет корректна обработана и на экране появится опрос, соответствующий настройкам.

При работе, ПО установленное на планшет, загружает с Сервера исполняемый код (в виде вебстраницы, состоящей из HTML кода, JavaScript кода, прочих данных), настройки, скрипты и прочие алгоритмы. Эти данные, ПО Установленное на планшете держит в оперативной памяти и в зависимости от действий Посетителя, обрабатывает и исполняет в соответствии с загруженными алгоритмами. Архитектура системы и концепция работы ПО подразумевает постоянные двухсторонний обмен информацией между ПО установленным на планшете и ПО установленным на сервере.

## **Важно обратить внимание на следующее:**

*Если настроить ПО установленное на планшете неверно, то с ПО установленного на сервере не будет загружена верна информация или эта информация будет некорректна, что приведет к невозможности использования СОК в целом. (например не присвоить уникальный идентификатор, или присвоить некорректный).*

*Если ввести неверный идентификатор на ПО установленное на планшете, то информация, загруженная с ПО установленного на сервере будет неверная, что приведет к невозможности использования СОК в целом.*

*Если ввести на ПО установленное на планшете неверный адрес доступа до ПО установленного на сервере, то информация не сможет быть загружена с ПО установленного на сервер.*

*Устройство, на котором запущено серверное ПО должно быть постоянно включено и работать,*  чтобы ПО установленное на планшете могло обмениваться с ним данными. Каждое устройство *не может работать обособленно друг от друга.*

*Если на всех планшетах использовать один идентификатор, то в целом проставить оценку и исполнить алгоритм будет возможно, но так как проставление оценки – только часть общей системы оценки качества, данное действие будет не корректным. В статистике данные будут, но они будут некорректны и не будут давать той полноты информации, которой от неё ждут.*

## **ПО для Сервера**

На устройстве, которое будет являться Сервером устанавливается локальный веб сервер.

Локальный веб-сервер - это программное обеспечение, которое устанавливается на компьютере или внутренней сети организации и позволяет им использовать программное обеспечение на их собственном компьютере без необходимости подключения к публичному серверу.

Преимущества использования локального веб-сервера включают возможность:

Защиты конфиденциальности и безопасности данных: Использование локального веб-сервера позволяет сохранять данные и код внутри локальной сети. В процессе эксплуатации есть возможность контролировать доступ к своему локальному серверу и обеспечить дополнительные меры безопасности.

Независимость от подключения к Интернету: Локальный веб-сервер не требует доступа к Интернету. Это особенно полезно в случаях, когда нужно работать в автономном режиме или в сетях с ограниченной или нестабильной связью.

Экономия времени и ресурсов: Локальный веб-сервер позволяет экономить время и ресурсы.

Локальный веб сервер, это программное обеспечение, которое включает в себя несколько компонентов, необходимых для создания и запуска локального веб-сервера. Он предоставляет среду для использования программного обеспечения на компьютере без необходимости установки и настройки каждого компонента отдельно.

В состав локального веб сервера входят следующие компоненты:

Apache: Веб-сервер Apache - один из самых популярных веб-серверов в мире. Он отвечает за обслуживание программного обеспечения и обработку запросов от устройств.

MySQL: Система управления базами данных MySQL - это база данных, используемая для хранения и управления данными программного обеспечения. Она предоставляет возможность создания баз данных, таблиц и выполнения запросов к данным.

PHP: PHP - это скриптовый язык программирования, который широко используется для создания динамического программного обеспечения. Он позволяет встраивать код PHP в HTML и взаимодействовать с базой данных и другими компонентами веб-сервера.

JavaScript :JavaScript играет важную роль в локальном веб-сервере.

Динамическое обновление содержимого: JavaScript позволяет создавать интерактивные вебстраницы, которые могут изменять свое содержимое и внешний вид без перезагрузки всей страницы. Это позволяет создавать более динамические и отзывчивые пользовательские интерфейсы на локальном веб-сервере.

Взаимодействие с сервером: JavaScript может отправлять асинхронные запросы на локальный вебсервер и получать данные без перезагрузки страницы. Это позволяет обновлять содержимое вебстраницы на основе ответов от сервера, делая программного обеспечения более интерактивными и быстрыми.

Хранение данных на клиентской стороне (ПО установленное на планшете): JavaScript поддерживает использование локального хранилища, такого как localStorage или sessionStorage, для сохранения данных на стороне По установленного на планшете. Это позволяет хранить информацию между сеансами работы и повышает производительность, уменьшая нагрузку на сервер.

### **Инструкция по установке и пользованию SMART-Q «Модуль оценки качества»:**

По присланной ссылке скачиваете архив:

- xampp-newsuo-central-version-oko.7z Серверная программа для управления
- redist.7z пакет MSRedist для ОС Windows

# *Установка Серверной части*

1) Скачайте redist.7z и разархивируйте в любое место.

После распаковки, последовательно установите все пакеты, которые находились в архиве.

2) В настройках сетевого адаптера, пропишите дополнительный IP Адрес и маску подсети

#### 192.168.10.50 / 255.255.255.0

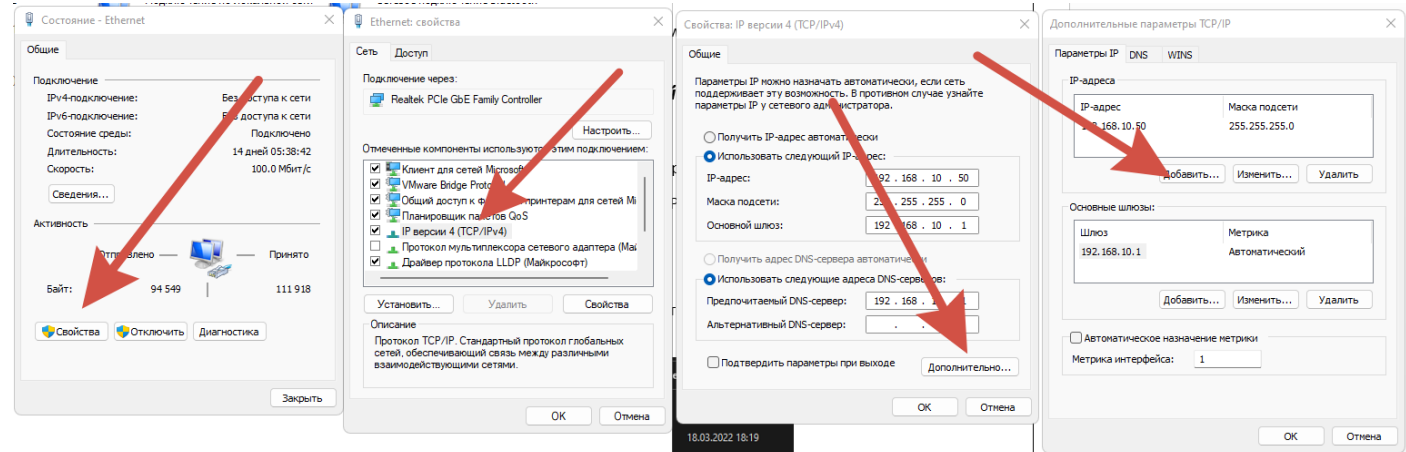

3) Скачайте xampp-newsuo-central-version-oko.7z и разархивируйте в корень Диска C на ПК, который будет Сервером.

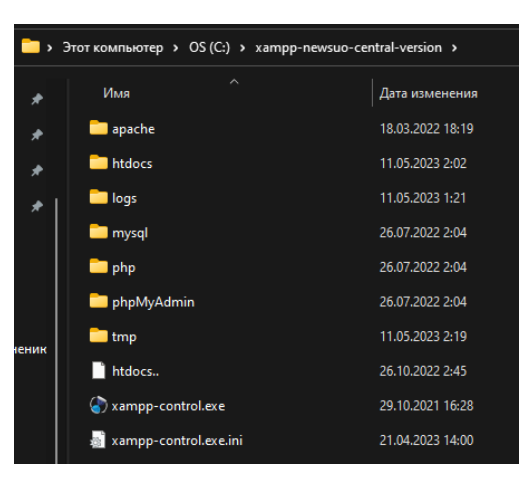

Вы можете либо сохранить название папки, в которую разархивировался архив, либо переименовать его в:

- Xampp
- Xampp-control

Сам программное обеспечение находится в папке htdocs и выглядит вот так:

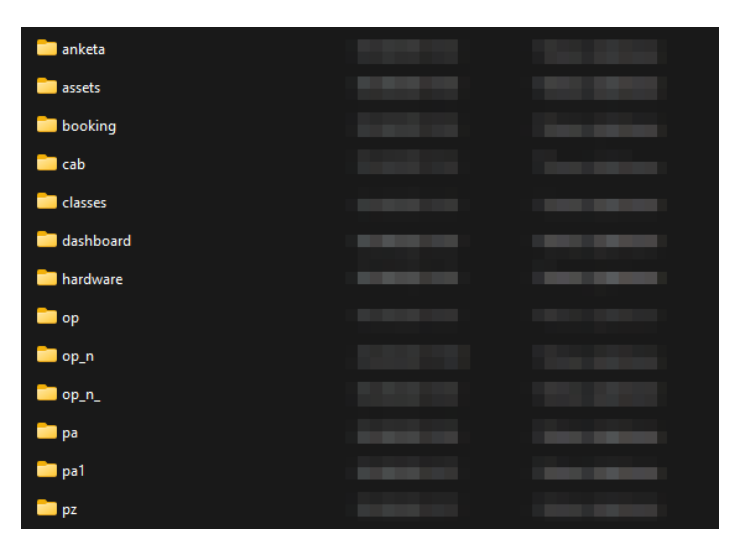

Основные исполняемые файлы находятся в папках:

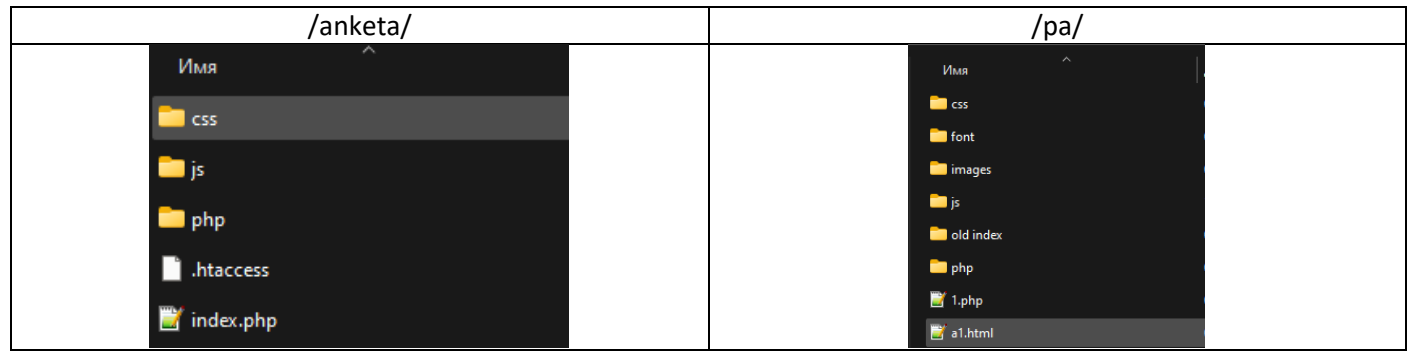

Запустите файл xampp-control.exe и разрешите ему все действия и допуски (Если понадобится).

После запуска, в трее должна появится иконка:

Далее откройте браузер, и введите ип адрес пк на котором установлено ПО, например:

#### <http://192.168.10.10/>

#### или

#### <http://localhost/>

Откроется страница приветствия, на которой нужно ввести пару логин \ пароль для доступа в панель администратора:

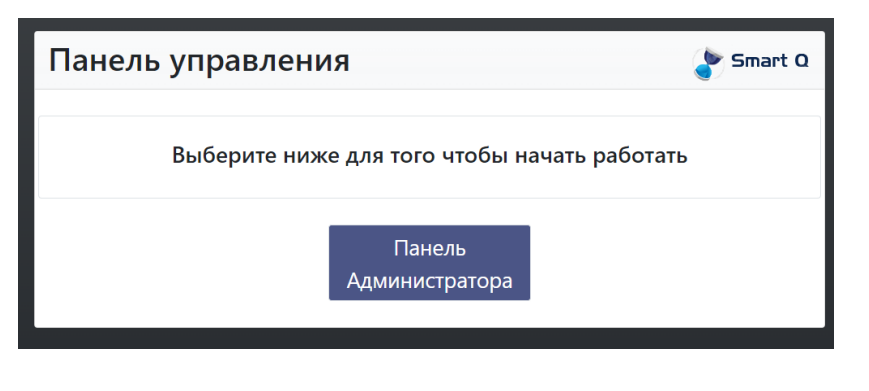

#### Пара логин пароль:

admin \ 111111

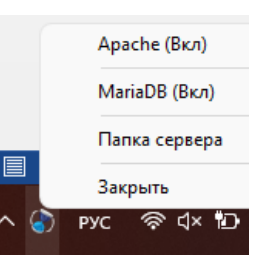

# *Меню Оценки:*

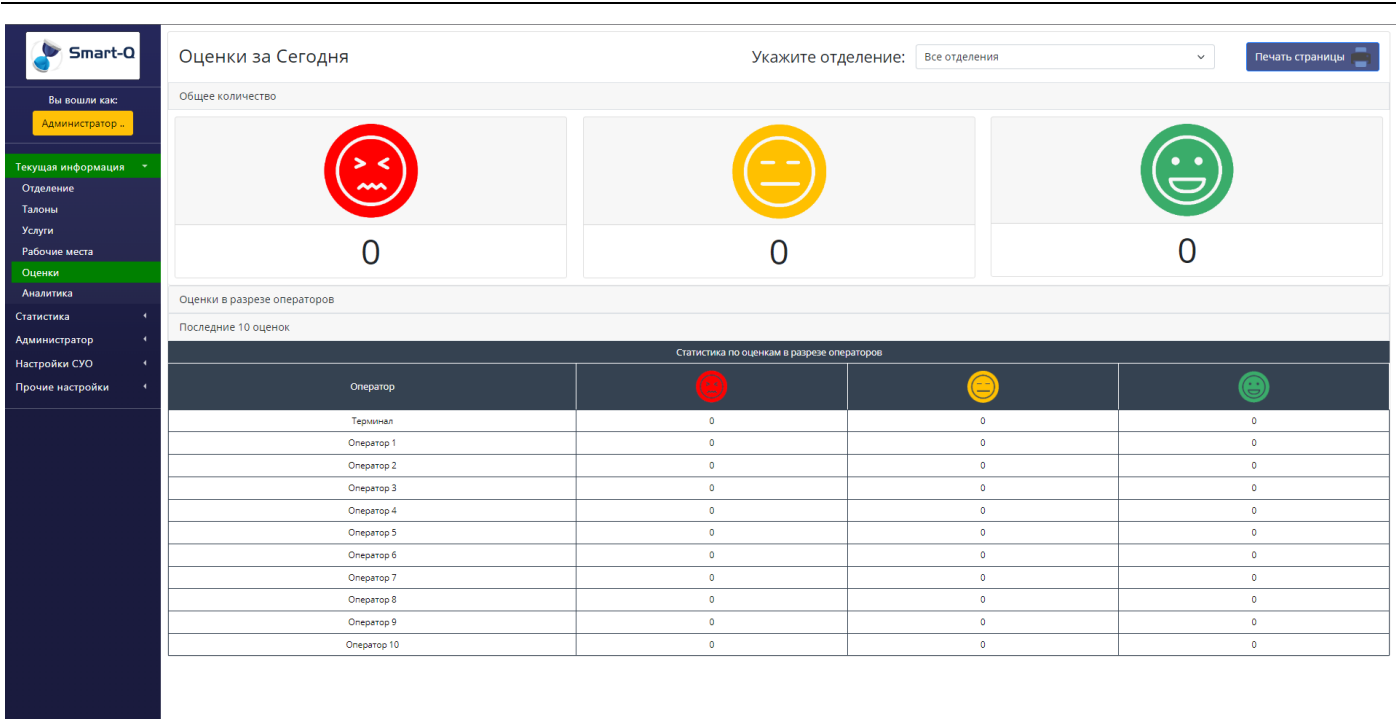

В данном разделе можно получиться информацию по оценкам как в общем счете, так и в разрезе по операторам.

Количество и тип оценок задается в другом разделе с настройкой оценки качества.

На ней отражается количество оценок в общем и по рабочим местам за сегодняшний день.

### *Меню Оценки:*

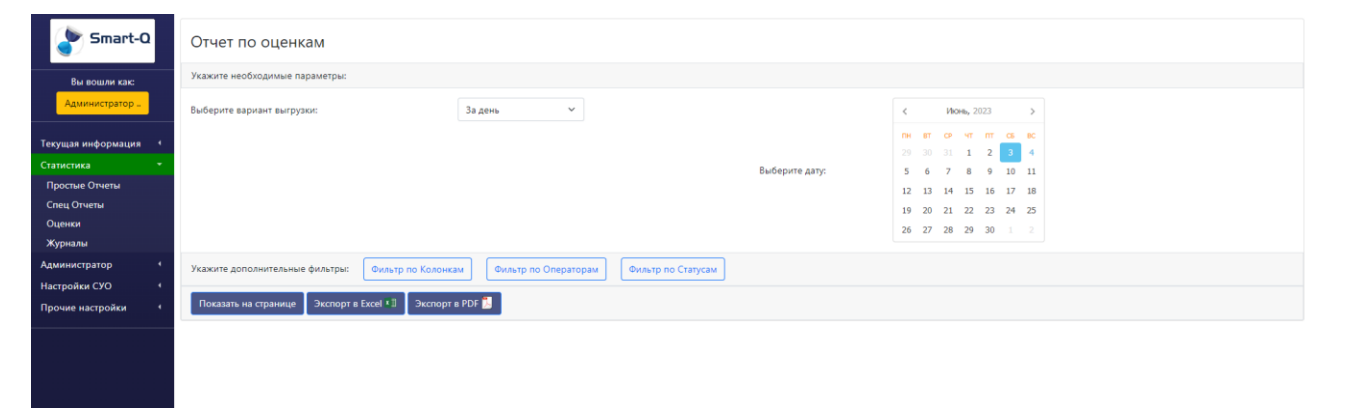

В данном меню можно получить информацию по оценкам, которые ставили посетители.

Возможные варианты выгрузки:

- День получение данных за определенный день.
- Месяц получение данных за определенный месяц (с указанием года).
- Квартал получение данных за определенный квартал (с указанием года).
- Год получение данных за определенный год.
- Произвольный получение данных за определенный промежуток. Указываются даты «от» и «до», за которые нужно получить отчет.

Также дополнительно можно произвести сортировку по следующим фильтрам:

- Колонки в этом окне можно указать какие колонки выводить в отчете.
- Операторы в данном фильтре можно указать по каким операторам выводить информацию.
- Статусы в данном фильтре можно указать по каким статусам оценок выводить информацию.

Все фильтра можно комбинировать между собой.

Сам отчет можно вывести следующими способами:

- На страницу
- Экспорт в Excel
- Экспорт в PDF

В настройках можно добавить рабочие места, чтобы они потом отражались в статистике и информации за текущий день:

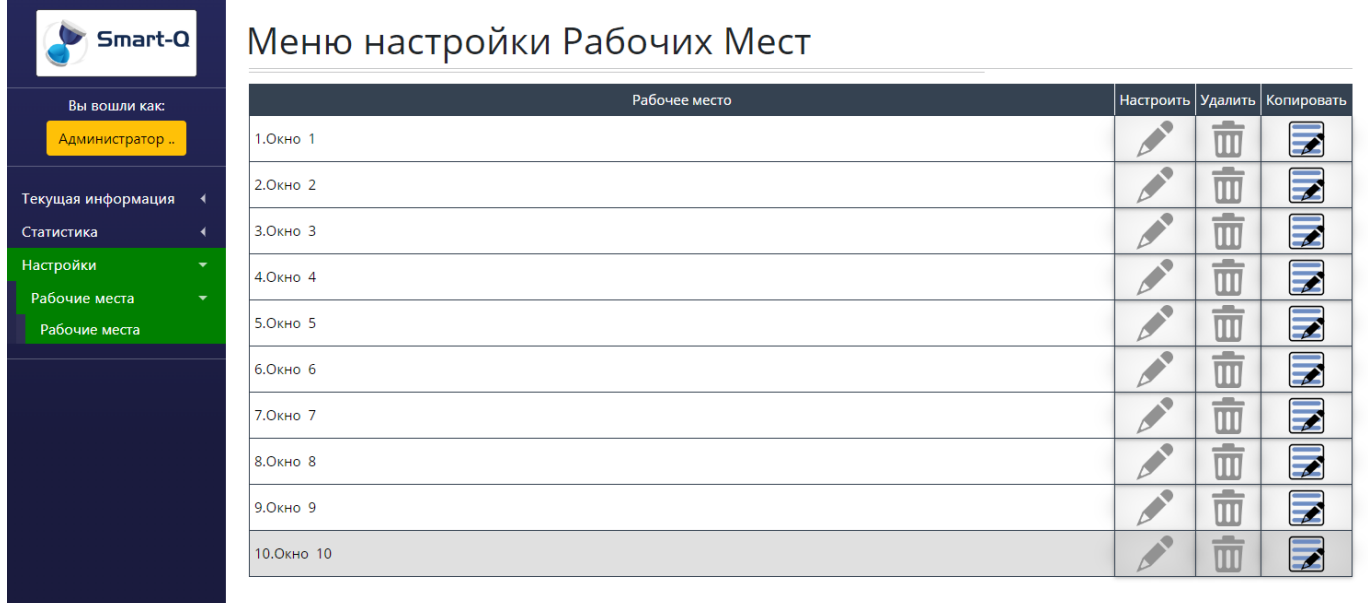

В настройках доступно только изменение названия в системе.

## *Меню Планшеты:*

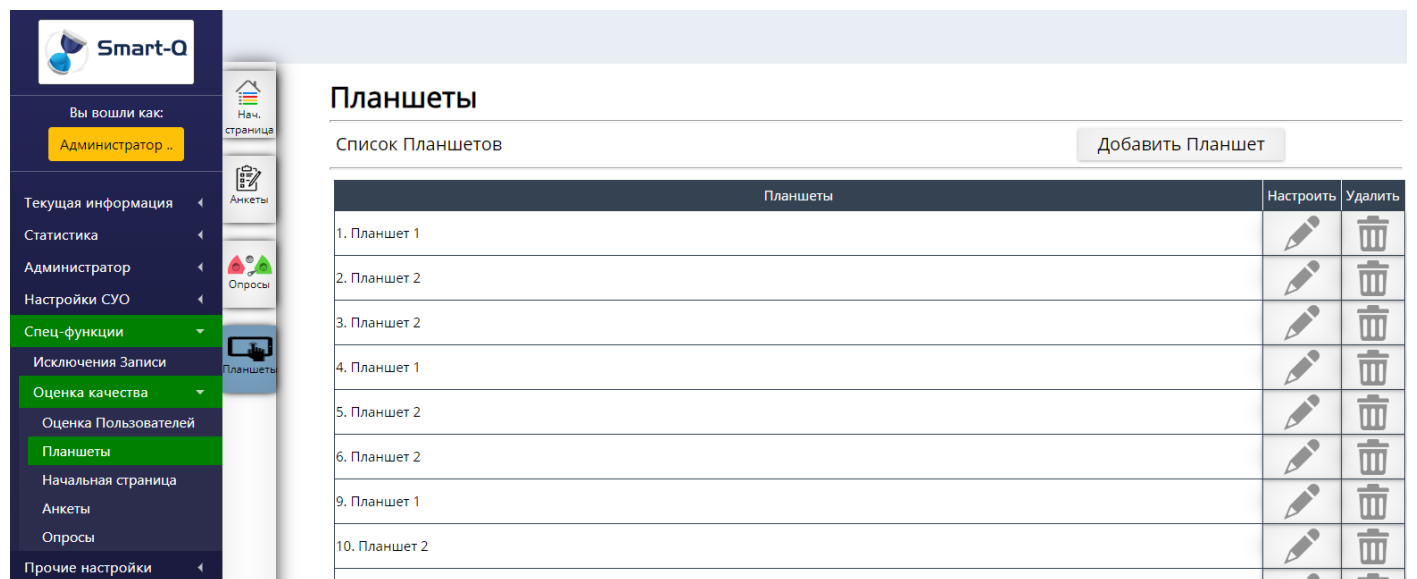

В этом разделе производится добавление\ изменения настроек планшетов подключенных к СОК.

В настройках можно изменить название планшета и опрос открывающийся при старте стандартного алгоритма.

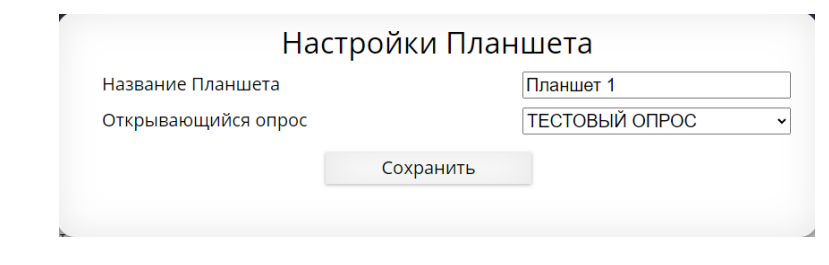

Важно понимать, что если прописать в ПО установленному на планшете идентификатор, которого не будет в этой таблице, то планшет не сможет подключиться к системе и загрузить верную информацию.

# *Меню Опросы:*

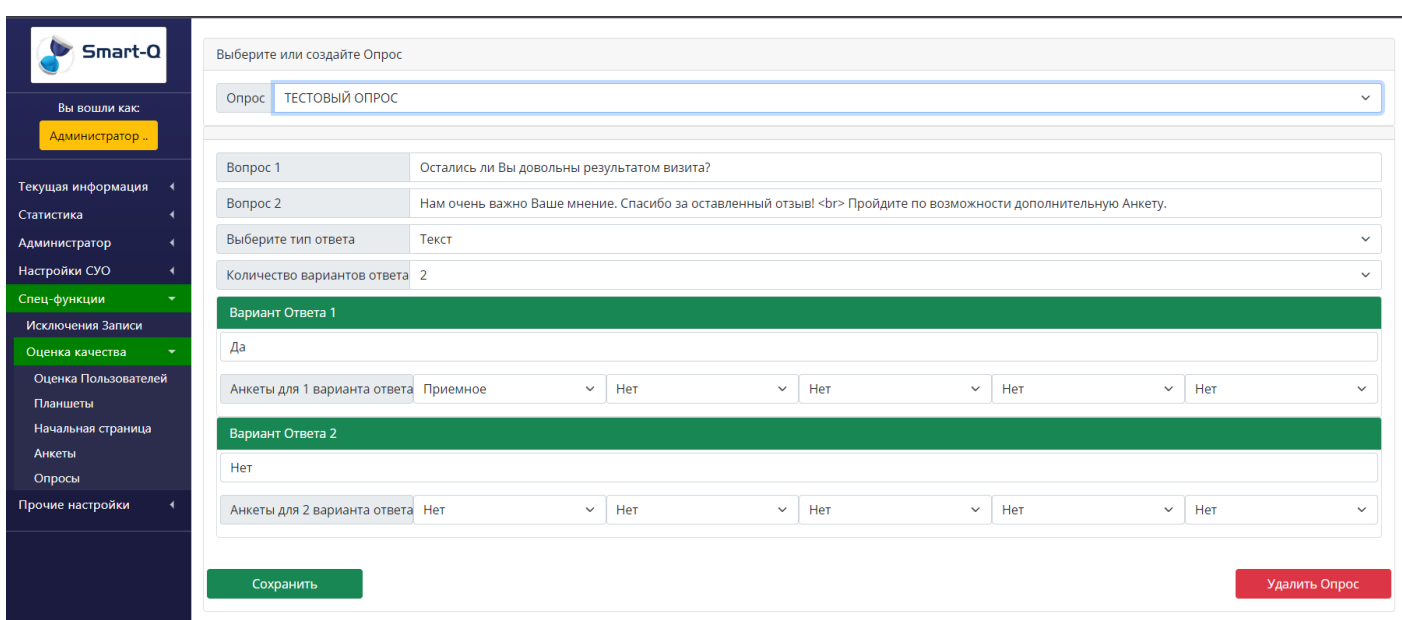

В данном меню редактируются опросы, которые будут отображаться на по установленном на планшете в случае корректной загрузки данных с сервера.

В данном разделе можно настроить тип оценки, вариант отображения, текстовые сопроводительные оповещения и прочие настройки.

Также в этом разделе можно указать, стоит ли предлагать посетителю пройти дополнительное анкетирования в случае указания определенной оценки.

## *Меню Анкетирование:*

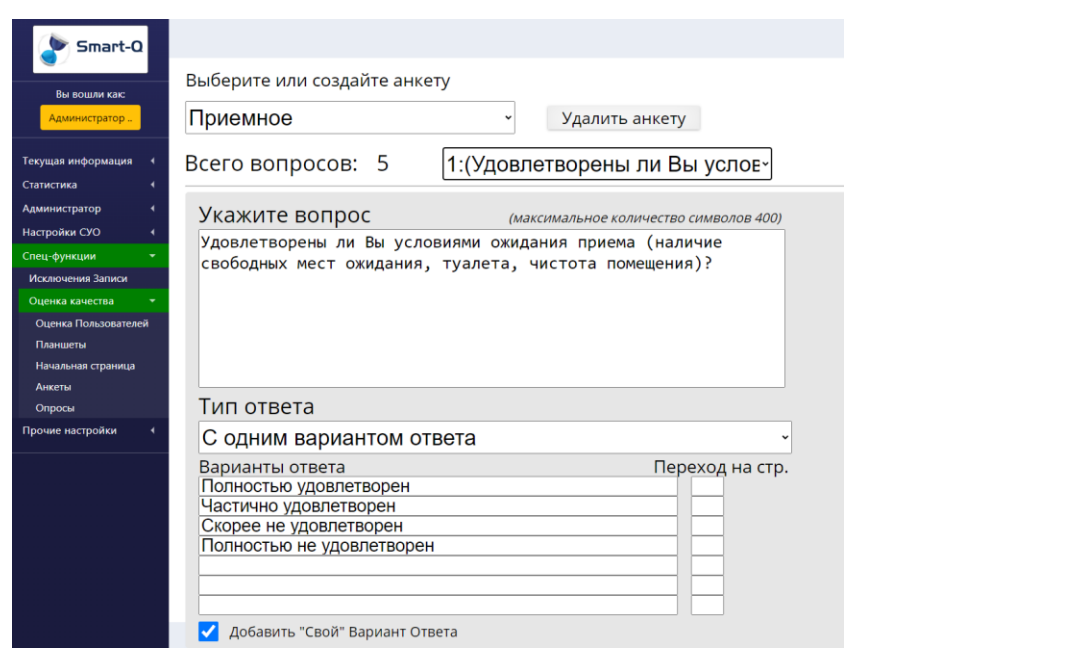

В данном разделе меню можно редактировать анкеты для анкетирования посетителей.

В данном разделе можно настраивать количество страниц опроса, а также содержание данных страниц (вопросы, варианты ответов, алгоритмы действий при определенных ситуациях и прочее).